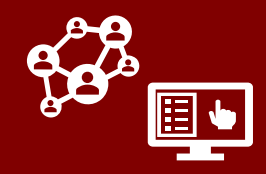

### **The COVID-19 Community Team Outreach Tool (CCTO) is a web-hosted software program used to work with people who have tested positive for COVID-19 and those who have been in contact with them.**

*CCTO is used by contact tracers, case investigators, and other staff to record and monitor contact information and symptoms, track key dates, and record resource needs. Recently, the Tool has also become a valuable resource for the notification and monitoring of cases alongside NC COVID, which is the official tool for tracking case data.*

**IMPORTANT RESOURCES**

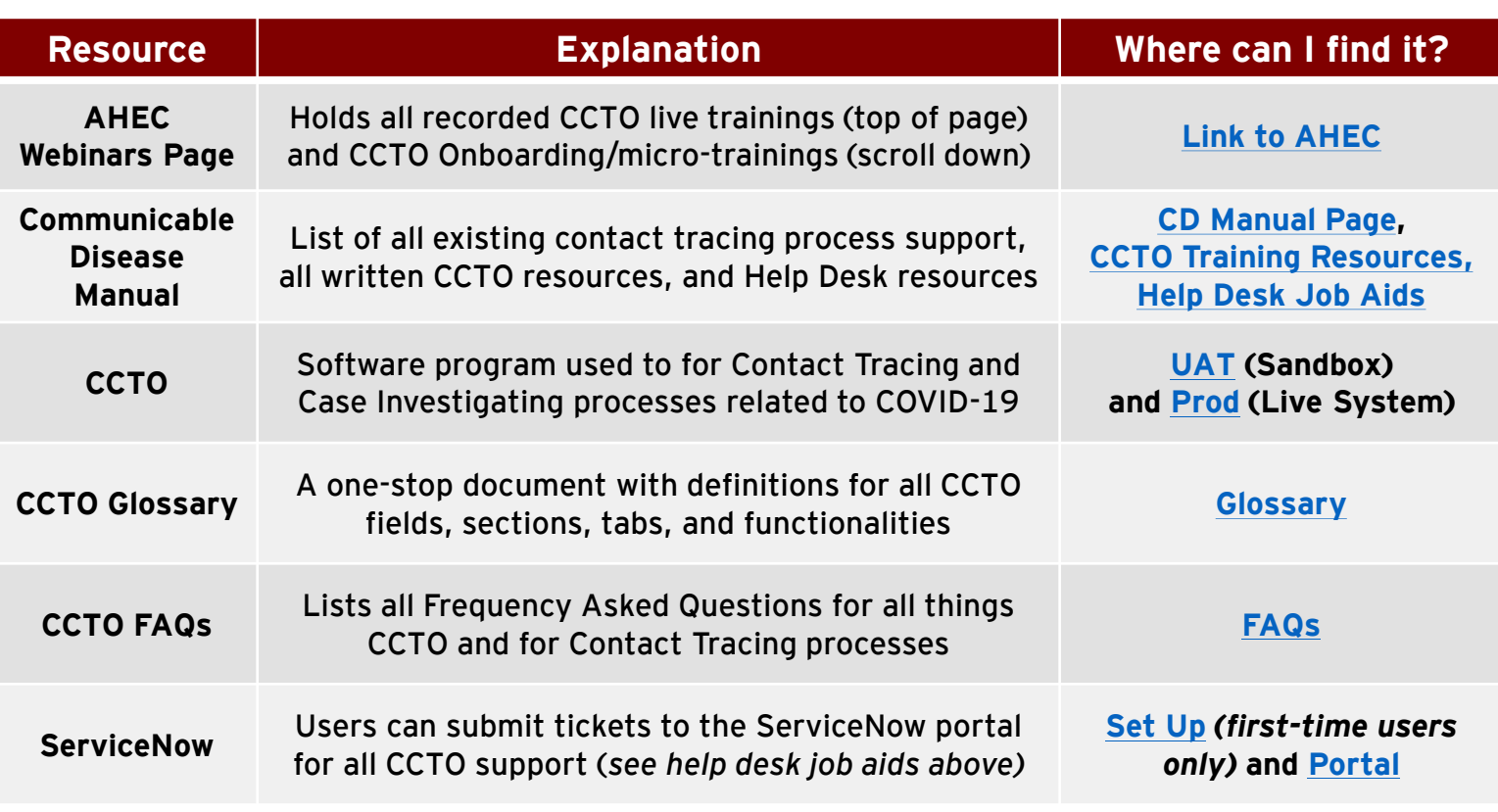

### **PROD and UAT**  $\circledast$

There are two CCTO websites with distinct purposes and capabilities: **UAT and Prod.** 

**[UAT](https://dhhs-covid19-ccto-uat.crm9.dynamics.com/)** (User Acceptance Testing), also known as the **CCTO Sandbox** or practice system, allows you to create and edit contacts for **practice, training, and testing. Real contact information should never be entered in UAT.**

**[Prod](https://dhhs-covid19-ccto-prod.crm9.dynamics.com/)** (or "Production") is the live system **for entry of real contact information protected by HIPAA**, and it should never be used for testing.

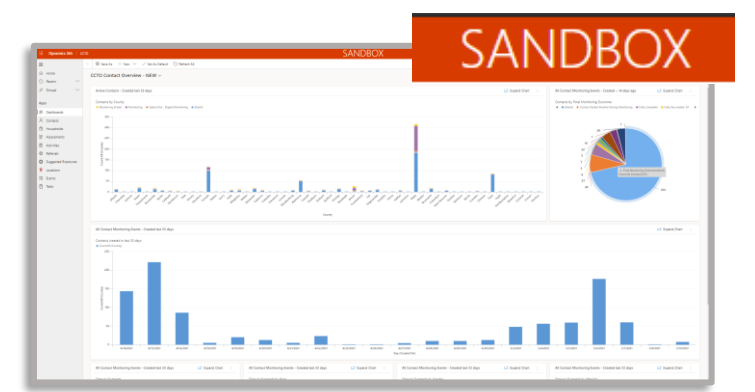

**Sandbox/UAT always displays the "Sandbox" sticker, while Prod does not.** *Remember that only Sandbox should be used for practice.* 

# COVID-19 Community Team Outreach Tool CCTO Access and Navigation

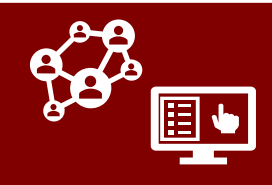

## **ACCESSING CCTO**

### **To log into CCTO:**

- 1. Navigate to the tool you would like to access ([Prod](https://dhhs-covid19-ccto-prod.crm9.dynamics.com/) or [Sandbox](https://dhhs-covid19-ccto-uat.crm9.dynamics.com/)).
- 2. Log in with your credentials:
	- If you have an email ending in nc.gov, log in using your current credentials.
	- If you do *not* have an NC email, the format of your username will be YOURNCIDUSERNAME@nc.gov. *(If your NCID is 'jsmith12', you will log in with 'jsmith12@nc.gov'.)*

If you experience issues logging in, click "Sign Out" and open the tool in an incognito window or in a new browser (e.g., Chrome, Firefox) where you are not signed in to any other Microsoft applications. Check the [job aid i](https://epi.dph.ncdhhs.gov/cd/lhds/manuals/cd/coronavirus/ServiceNow/How%20to%20log%20into%20the%20CCTO%20Tool.pdf?ver=1.2)f you continue to experience issues.

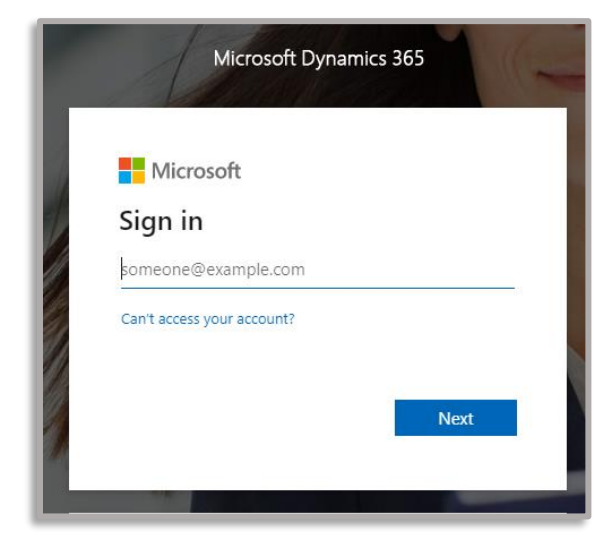

If you are a first time user, visit this job aid for information on how to [set up your NCID](https://epi.dph.ncdhhs.gov/cd/lhds/manuals/cd/coronavirus/ServiceNow/How%20to%20setup%20your%20NCID%20for%20first%20time.pdf?ver=1.0).

# **NAVIGATING CCTO**

Once you are logged in, you will see a tab with a series of dashboards about the existing contacts in the system. **At the left of the screen, you will see the following tabs to be used in your work:**

- People
- Monitoring Events
- Assessments
- Activities
- Referrals
- Case Portal Submissions

**ACTION: See the [CCTO Glossary](https://epi.dph.ncdhhs.gov/cd/lhds/manuals/cd/coronavirus/CCTO%20Glossary.pdf?ver=1.3) for explanations of these tabs and all the fields within CCTO.** For all CCTO process guides, visit the [CD Manual.](https://epi.dph.ncdhhs.gov/cd/lhds/manuals/cd/coronavirus_CCTOjobaids.html) *If you have not [already done so, watch the CCTO](https://www.ncahec.net/courses-and-events/66376/covid-19-community-team-outreach-tool-new)  Onboarding.*

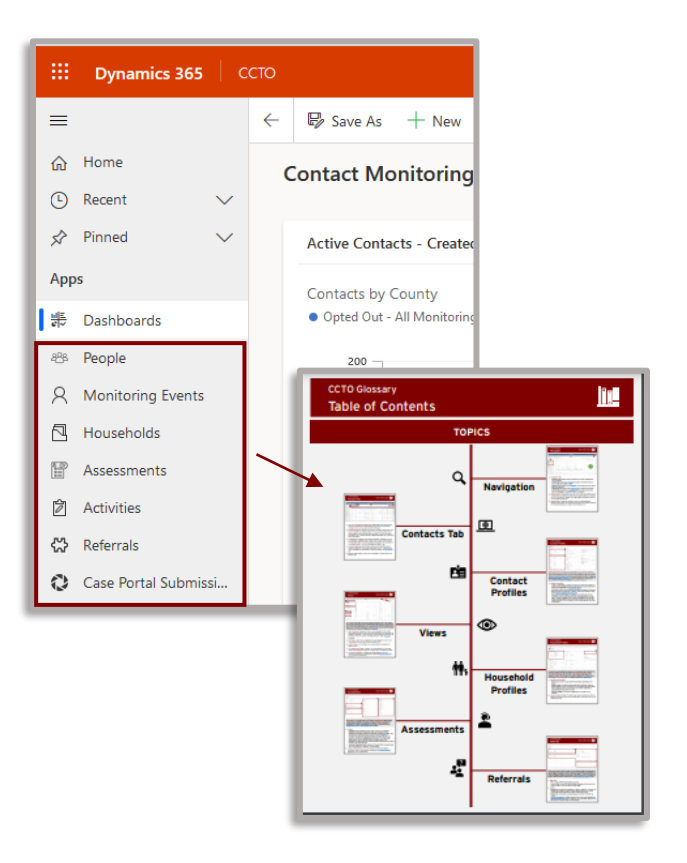